# Website Accessibility Evaluation Techniques

#### Introducing a Development Perspective of Evaluation

Steve Potts, Dec 2005

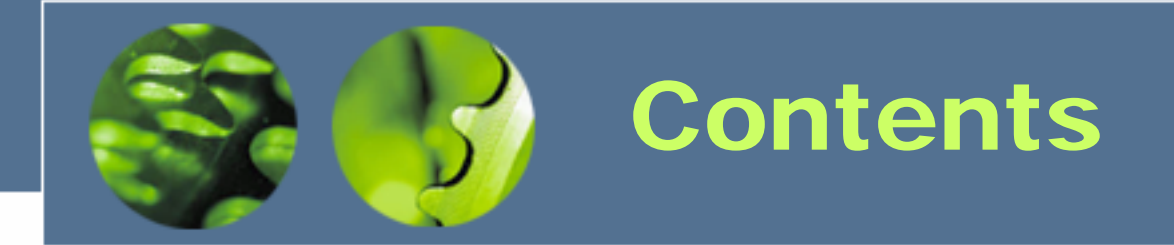

- **1. Introduction**
- **2. Set a Context**
- **3. Criteria for Success**
- **4. Evaluation Process**
- **5. Sample Evaluation**
- **6. Conclusions**

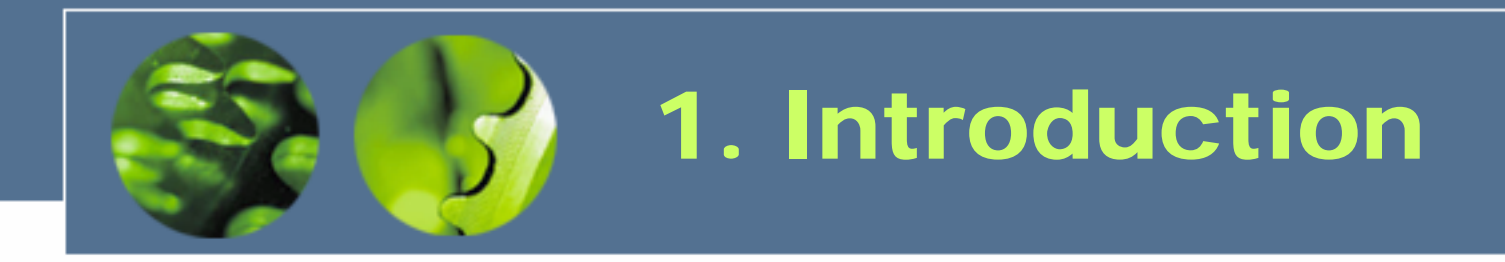

#### **What is Accessibility?**

- Overcoming personal limitations
- $\mathcal{L}_{\mathcal{A}}$  , and the set of the set of the set of the set of the set of the set of the set of the set of the set of the set of the set of the set of the set of the set of the set of the set of the set of the set of th Overcoming technical limitations

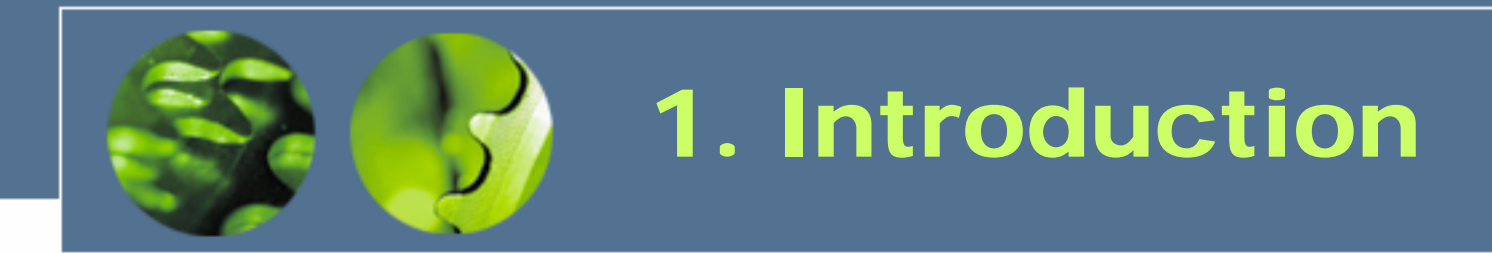

#### **Instruments for Accessibility Criteria (UK)**

- W3C WAI WCAG1.0
- $\mathcal{L}_{\mathcal{A}}$  , and the set of the set of the set of the set of the set of the set of the set of the set of the set of the set of the set of the set of the set of the set of the set of the set of the set of the set of th Disability Discrimination Act 1995
- $\mathcal{L}_{\mathcal{A}}$  , and the set of the set of the set of the set of the set of the set of the set of the set of the set of the set of the set of the set of the set of the set of the set of the set of the set of the set of th DRC Investigation - The Web - Access and Inclusion for Disabled People 2004
- $\mathcal{L}_{\mathcal{A}}$  , and the set of the set of the set of the set of the set of the set of the set of the set of the set of the set of the set of the set of the set of the set of the set of the set of the set of the set of th DRC Code of Practice - Rights of Access - Goods, Facilities, Services and Premises 2002

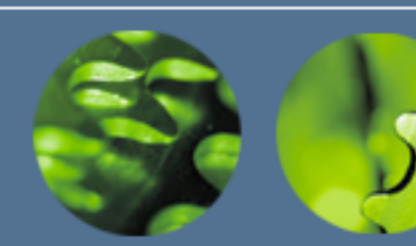

### 2. Set a Context

- **What?**
- **When?**
- **Where?**
- **Who?**
- **Why?**
- ¾**Website**
- ¾**Web Application**
- ¾**Web-Based Data Entry**
- ¾**Handheld Device Website**

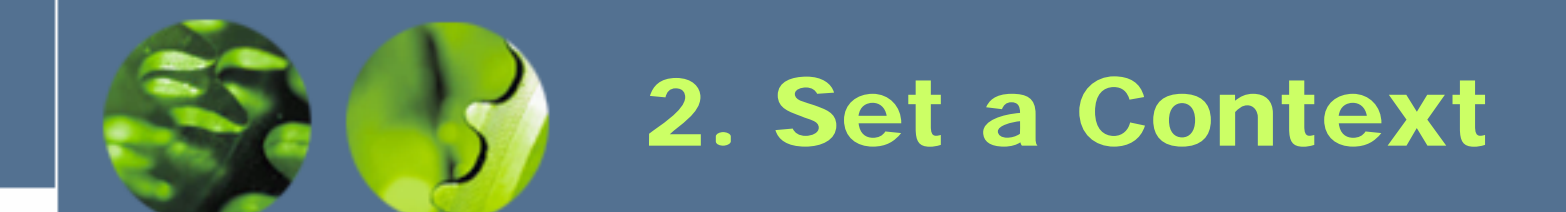

- **What?**
- **When?**
- **Where?**
- **Who?**
- **Why?**
- ¾**During Development**
- ¾**Ongoing Monitoring**
- ¾**Post Deployment**
- ¾**Evaluating a Legacy Site**

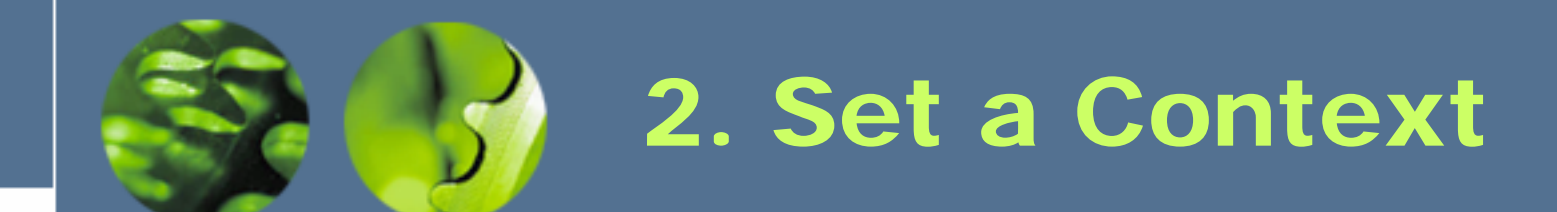

- **What?**
- **When?**
- **Where?**
- **Who?**
- **Why?**
- ¾**Development Environment**
- ¾**Offsite Remote Access**
- ¾**Usability Laboratory**

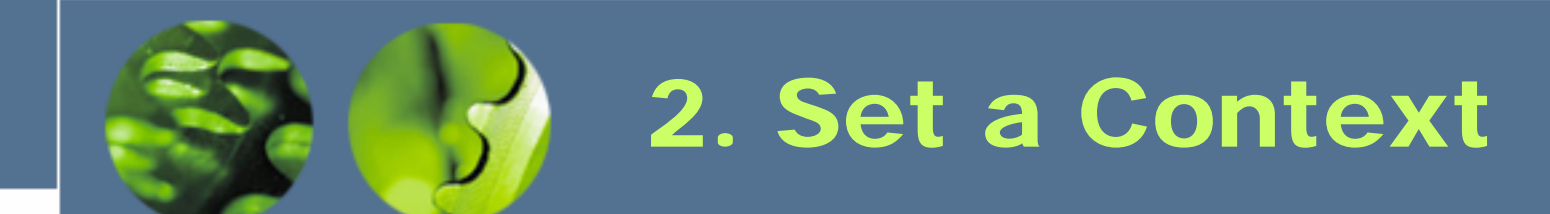

- **What?**
- **When?**
- **Where?**
- **Who?**
- **Why?**
- ¾**Development Team**
- ¾**Dedicated Accessibility Team**
- ¾**Disability Group Users**

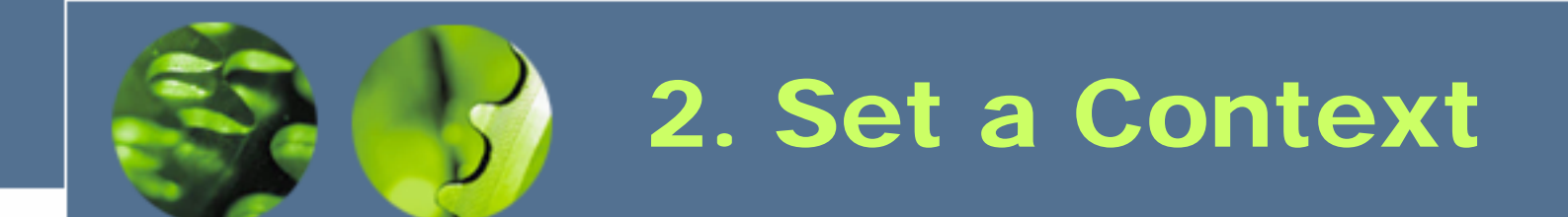

- **What?**
- **When?**
- **Where?**
- **Who?**
- **Why?**
- ¾**Best Practices**
- ¾**Threat of Litigation**

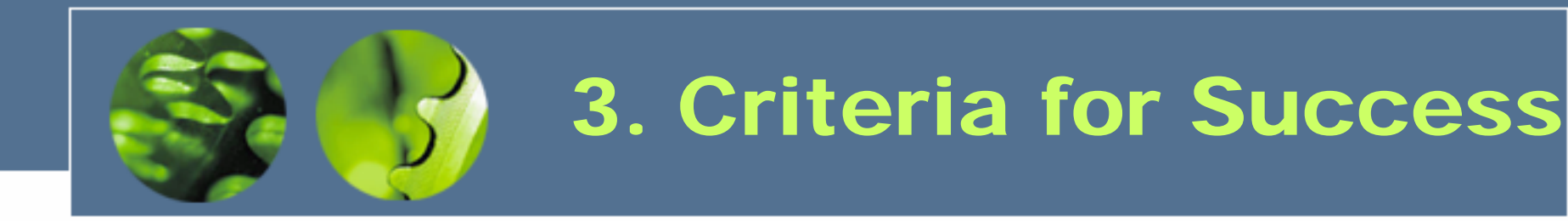

### **Idealistic**

### **Realistic**

- **√ Continuous & Iterative**
- ✔ Cross-Disability Group User Testing
- 9 Prescriptive Guidelines
- 9 Expert Review
- 9 Full-Scale Scope
- 9 Unlimited Budget

<sup>×</sup> Performed Once at End

- <sup>×</sup> Single User Testing (Often the Developer)
- <sup>×</sup> Vague Understanding
- <sup>×</sup> Peer Review
- <sup>×</sup> Limited Scope
- <sup>×</sup> Low to Zero Budget

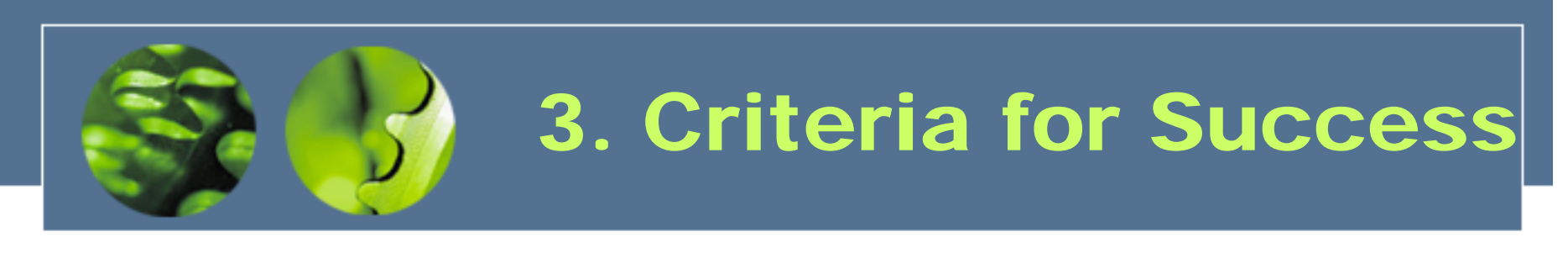

### **Compromise**

 Inherent Developer Working Practices Team Testing Approach (Learn and Apply) ✔ Peer Reviews Early and Often Full System Scope Accessibility Evaluation Factored Into Budget

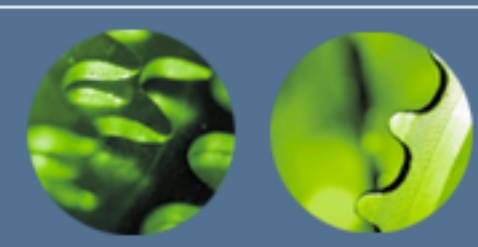

#### • **Full Conformance Review**

- 1. Determine the Scope of the Evaluation
- 2. Use Web Accessibility Evaluation Tools
- 3. Examine Pages Using Graphical Browsers
- 4. Examine Pages Using Specialised Browsers
- 5. Use Automated Accessibility Evaluation Tools
- 6. Read and Evaluate Page Content
- 7. Summarise Obtained Results

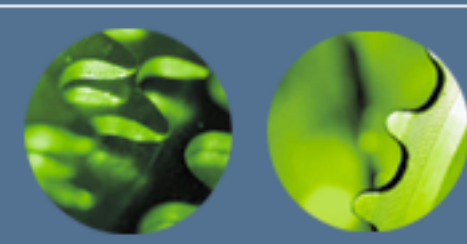

### • **Preliminary Review**

- 1. Select a Representative Page Sample
- 2. *(No Web Validation)*
- 3. Examine Pages Using Graphical Browsers
- 4. Examine Pages Using Specialised Browsers
- 5. Use Automated Accessibility Evaluation Tools
- 6. *(Content Not Evaluated)*
- 7. Summarise Obtained Results

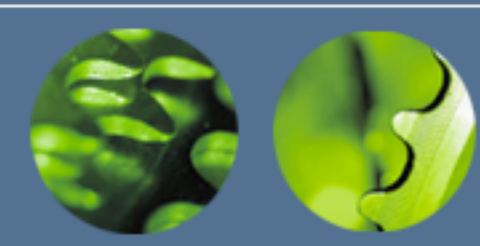

#### • **Graphical Browsers**

- 1. Disable Images for Alternative Text
- 2. Disable Audio for Equivalent Content
- 3. Vary Font Sizes to Ensure Readability
- 4. Apply Different Screen Resolutions
- 5. Reduce Colour Saturation
- 6. Navigate Using Keyboard Only

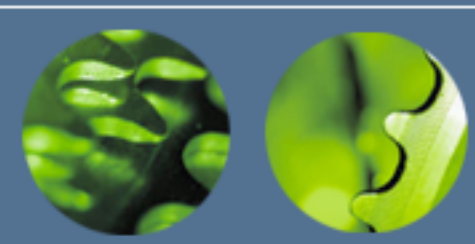

- **Graphical Browsers**
	- $\mathcal{L}_{\mathcal{A}}$ DOM Inspector for Internet Explorer, Firefox
	- $\mathcal{L}_{\mathcal{A}}$  , and the set of the set of the set of the set of the set of the set of the set of the set of the set of the set of the set of the set of the set of the set of the set of the set of the set of the set of th WAVE Toolbar for Internet Explorer, Firefox
	- $\mathcal{L}_{\mathcal{A}}$  , and the set of the set of the set of the set of the set of the set of the set of the set of the set of the set of the set of the set of the set of the set of the set of the set of the set of the set of th AIS Toolbar for Internet Explorer
	- –Firefox Web Developer Toolbar
	- TAW3 Toolbar for Firefox
	- Safari
	- –**Opera**

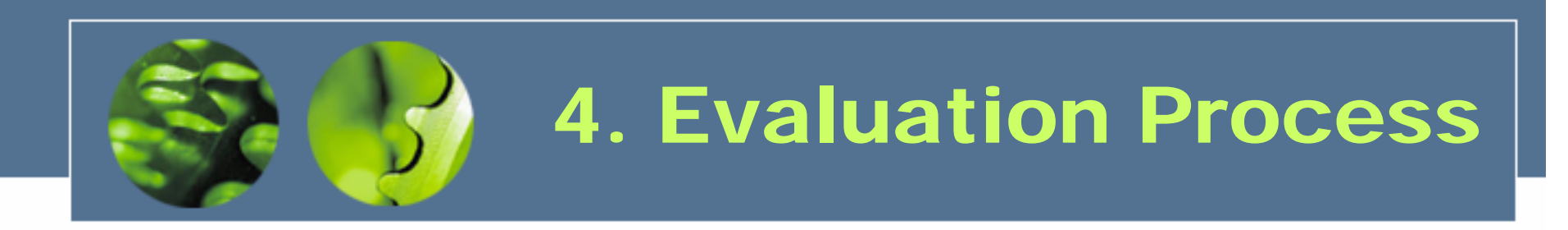

### • **Specialised Browsers**

- 1. Equivalent Content to Graphical Browser
- 2. Content Presented in Meaningful Order

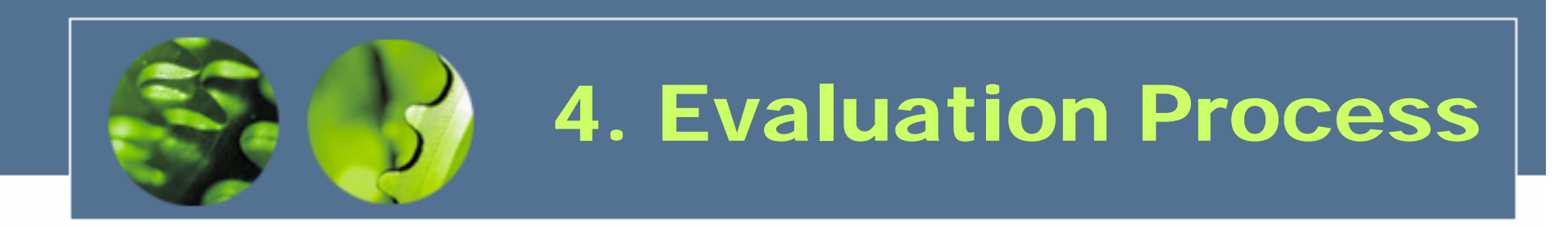

#### • **Specialised Browsers**

- $\mathcal{L}_{\mathcal{A}}$  , and the set of the set of the set of the set of the set of the set of the set of the set of the set of the set of the set of the set of the set of the set of the set of the set of the set of the set of th Text Browsers: Lynx, Links, Opera
- $\mathcal{L}_{\mathcal{A}}$  , and the set of the set of the set of the set of the set of the set of the set of the set of the set of the set of the set of the set of the set of the set of the set of the set of the set of the set of th Voice Browsers: IBM Home Page Reader

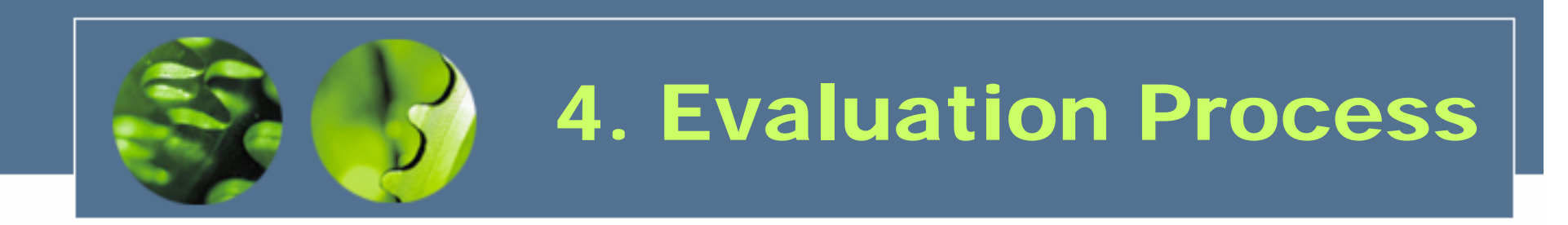

### • **Automated Evaluation Tools**

- 1. Validate Mark-up and Style Sheets
- 2. Perform Automated Evaluation

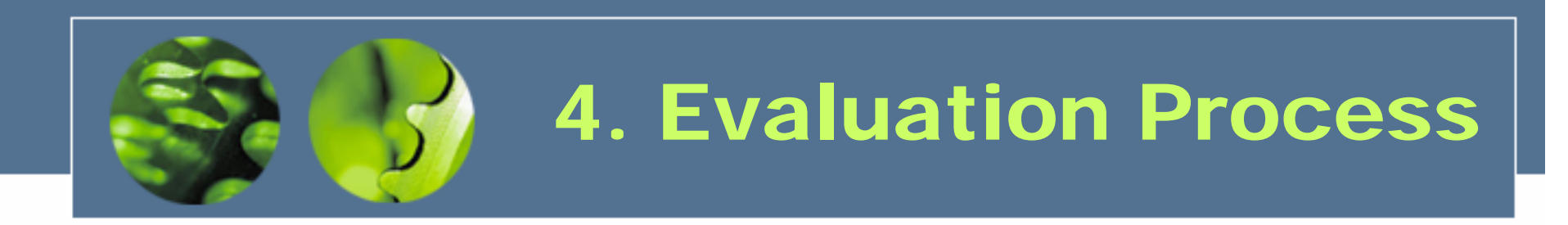

### • **Automated Evaluation Tools**

- $\mathcal{L}_{\mathcal{A}}$  , and the set of the set of the set of the set of the set of the set of the set of the set of the set of the set of the set of the set of the set of the set of the set of the set of the set of the set of th W3C HTML Tidy, HTML/CSS Validators
- $\mathcal{L}_{\mathcal{A}}$  , and the set of the set of the set of the set of the set of the set of the set of the set of the set of the set of the set of the set of the set of the set of the set of the set of the set of the set of th HiSoftware AccVerify
- $\mathcal{L}_{\mathcal{A}}$ SSB Technologies InFocus
- $\mathcal{L}_{\mathcal{A}}$  , and the set of the set of the set of the set of the set of the set of the set of the set of the set of the set of the set of the set of the set of the set of the set of the set of the set of the set of th Watchfire Bobby

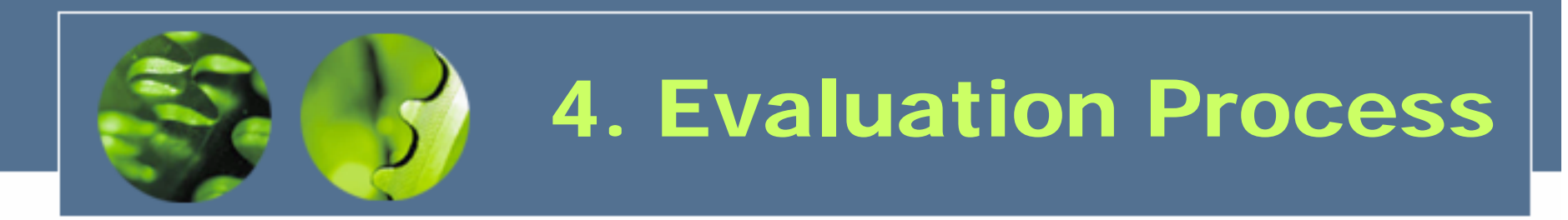

#### **W3C WAI WCAG1.0 Guidelines**

- 14 Guidelines Totalling 65 Checkpoints:
	- 16 Priority 1 Checkpoints "Must" Conform
	- 30 Priority 2 Checkpoints "Should" Conform
	- 19 Priority 3 Guidelines "May" Conform

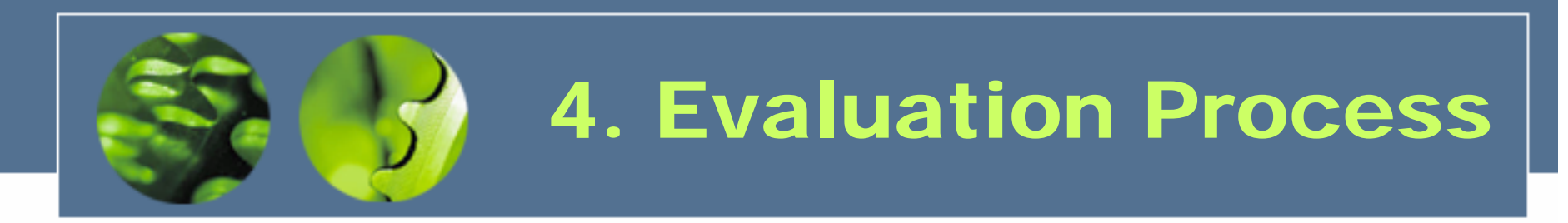

#### **W3C WAI WCAG1.0 Guidelines**

- 14 Guidelines Totalling 65 Checkpoints:
	- Level "A" Conformance
	- Level "AA" Conformance
	- Level "AAA" Conformance

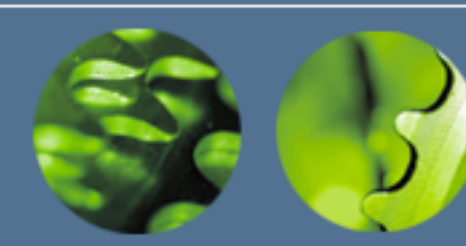

### **Reporting**

- Summarise Problems
- $\mathcal{L}_{\mathcal{A}}$  , and the set of the set of the set of the set of the set of the set of the set of the set of the set of the set of the set of the set of the set of the set of the set of the set of the set of the set of th Identify Best Practices
- $\mathcal{L}_{\mathcal{A}}$  , and the set of the set of the set of the set of the set of the set of the set of the set of the set of the set of the set of the set of the set of the set of the set of the set of the set of the set of th Recommend Follow-up Steps:
	- Repair Identified Accessibility Barriers
	- Expanding Positive Aspects of Site
	- Ongoing Maintenance and Monitoring

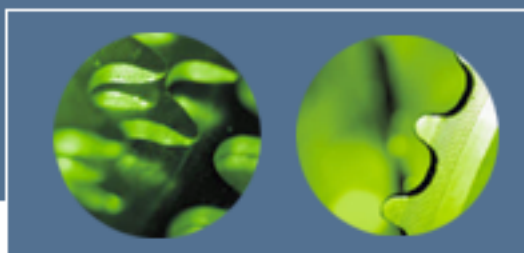

# 5. Sample Evaluation

- 1. Determine the Scope of the Evaluation *Define Scope as Amazon.co.uk Home Page*
- 2. Use Web Accessibility Evaluation Tools *Introduce HTMLTidy, HTML/CSS Validators*
- 3. Examine Pages Using Graphical Browsers *Internet Explorer & Firefox Toolbars, Opera*
- 4. Examine Pages Using Specialised Browsers *Single Image(!) Demo with IBM HPR, Lynx*
- 5. Use Automated Accessibility Evaluation Tools *Results from HiSoftware AccVerify, Watchfire Bobby*
- 6. Summarise Obtained Results*State the Need to Write Results and Recommendations*

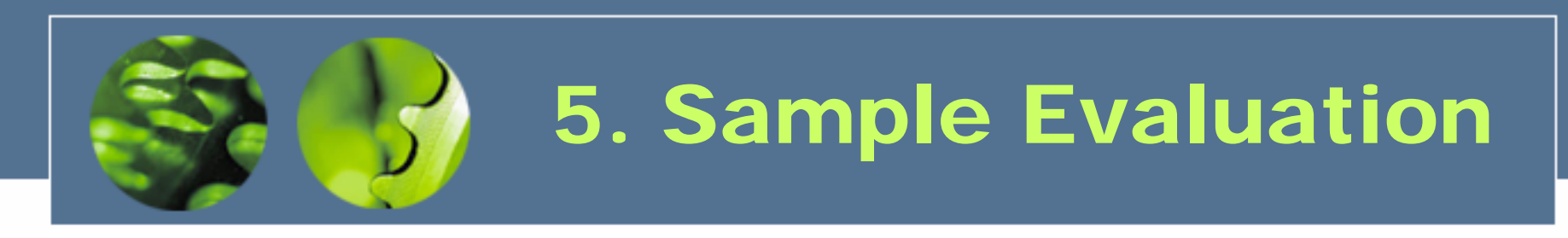

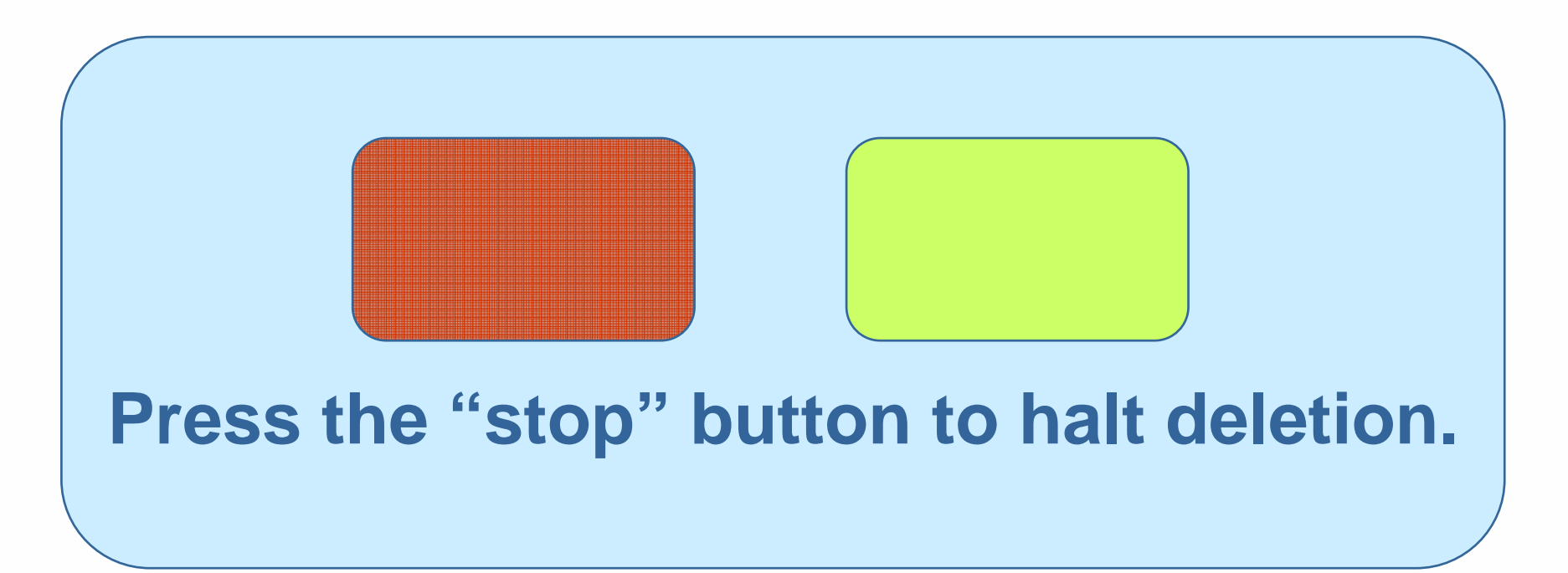

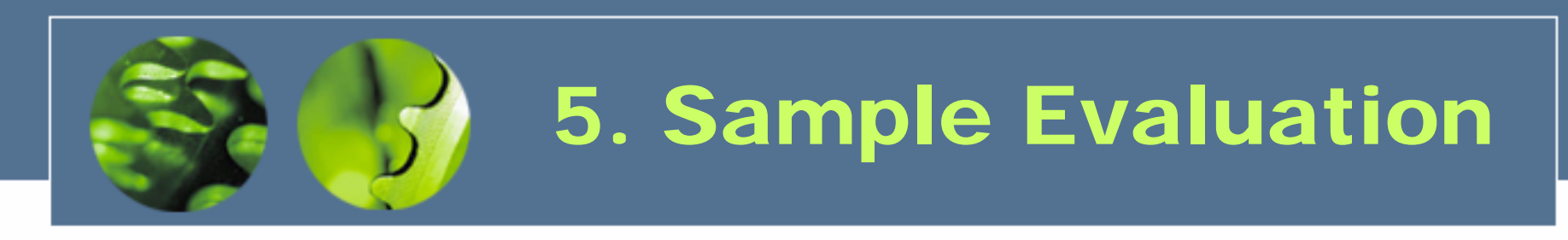

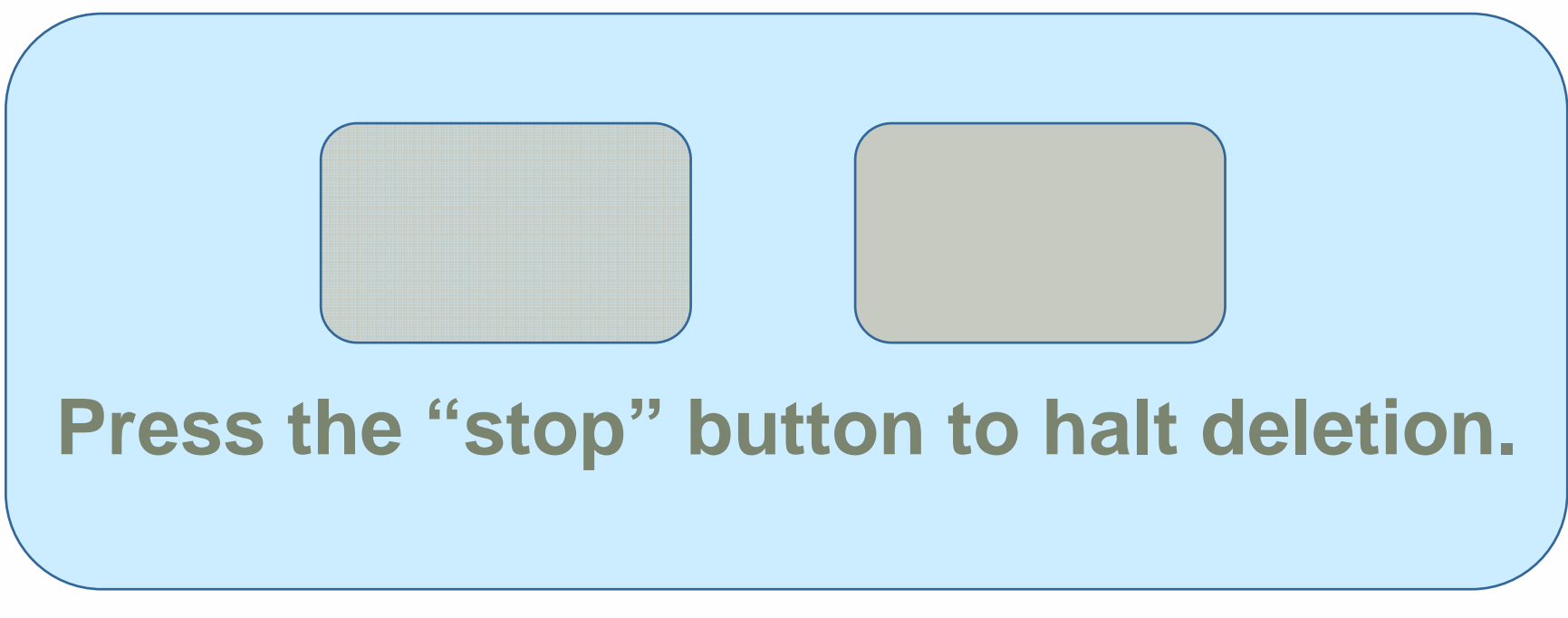

*1. Removal of Colour*

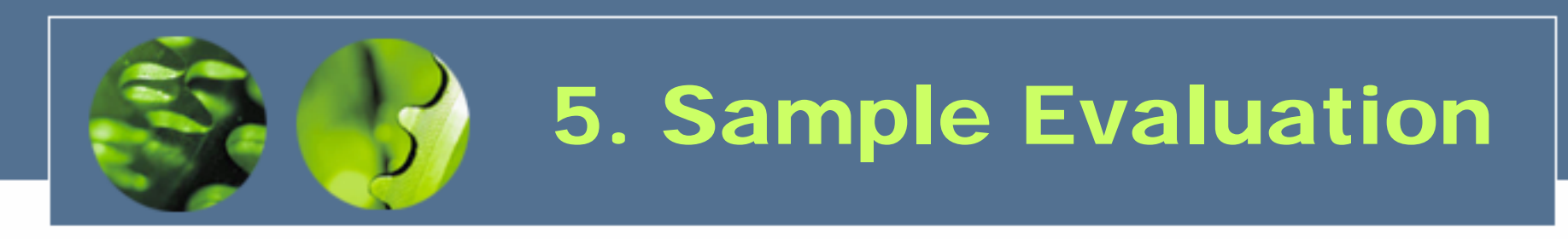

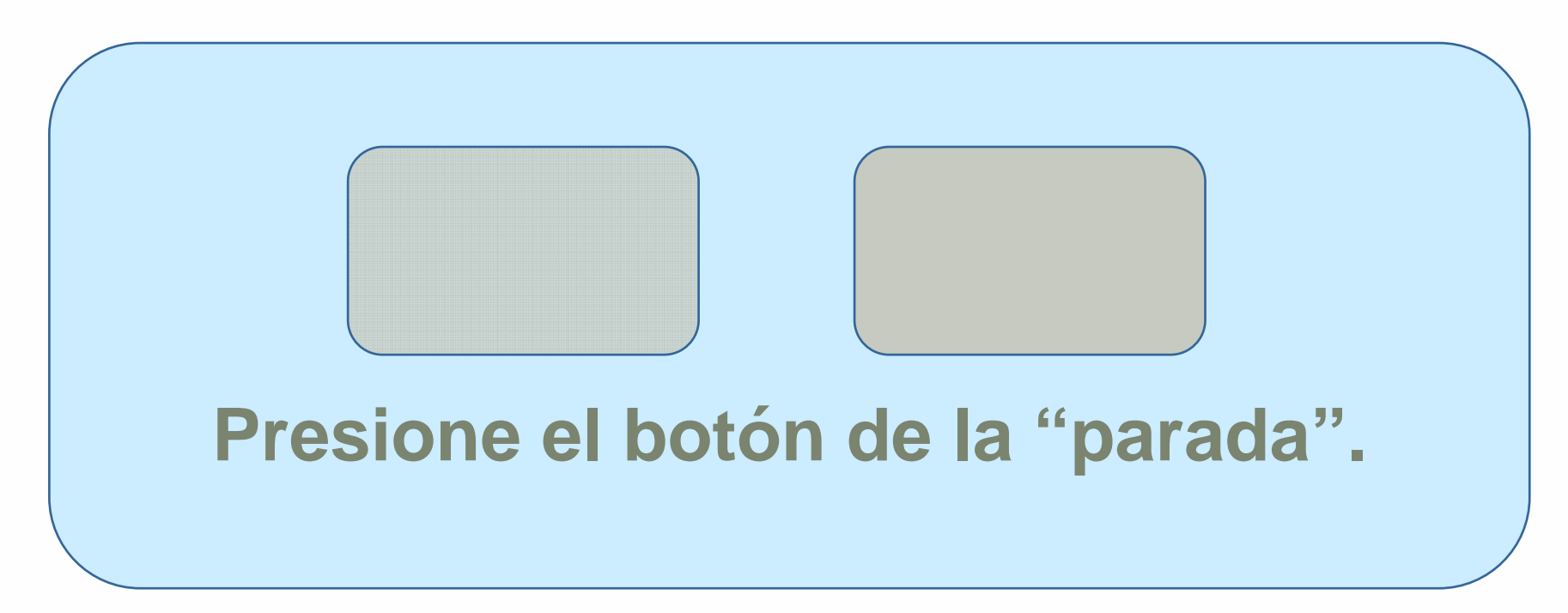

*2. Non-primary Natural Language*

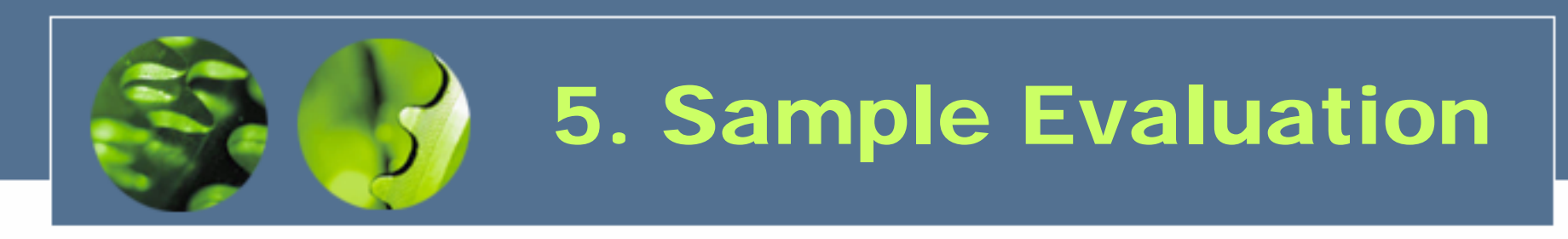

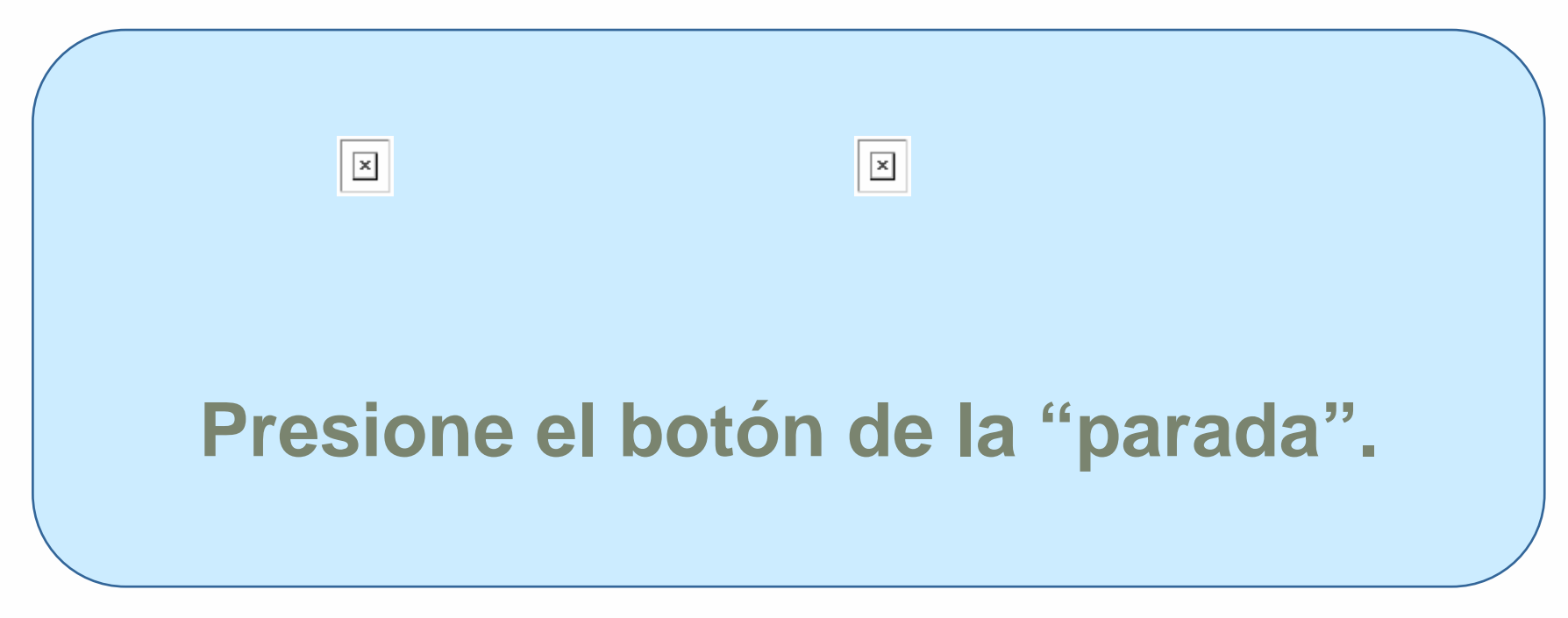

*3. Images Disabled, No ALT Attribute*

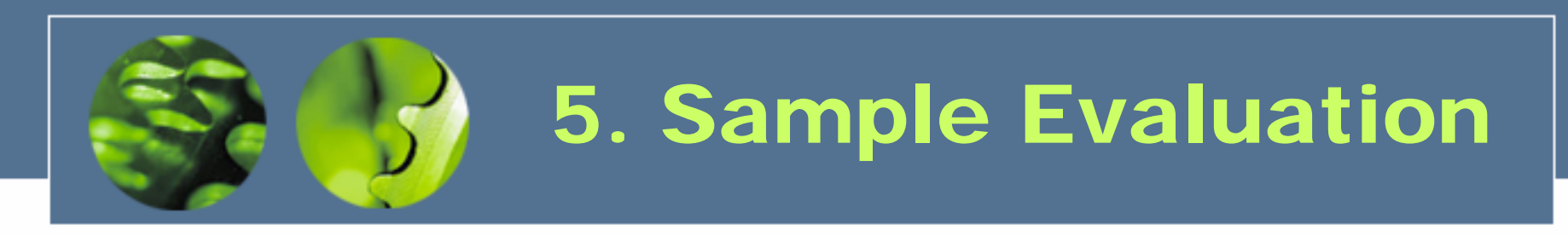

#### **Presione el botón de la "parada".**

*4. Images Disabled, No SUBMIT Value*

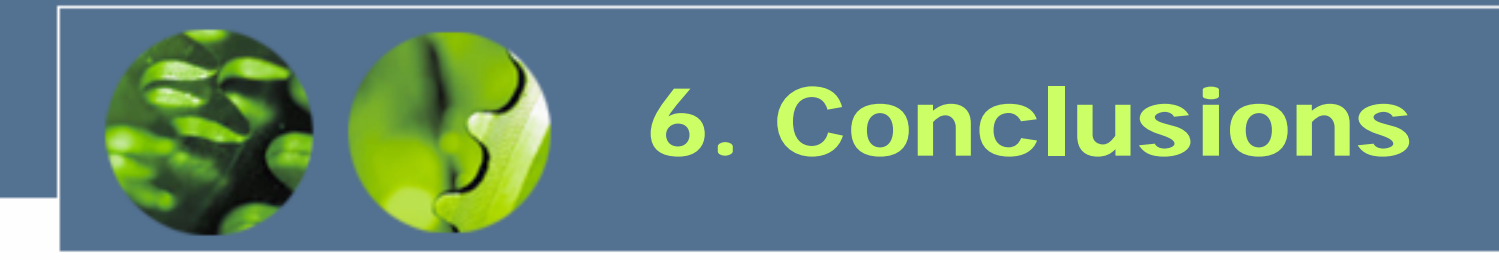

- **Guidelines Exist**
- **Automatic Evaluation Insufficient Alone**
- **Pragmatism in Manual Evaluation**
- **Extend and Embrace**

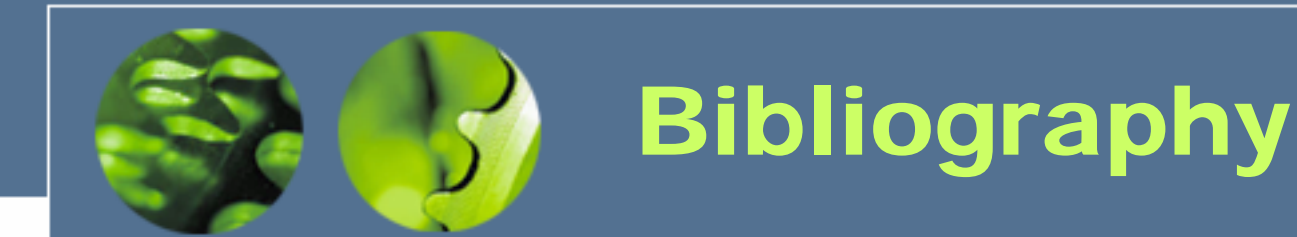

W3C WAI (2005). "Evaluating Web Sites for Accessibility" http://www.w3.org/WAI/eval/

Disability Discrimination Act (1995). HMSO, Norwich. TSO.

DRC (2004). "Formal Investigation Report: Web Accessibility" http://www.drc-gb.org/library/webaccessibility.asp

DRC (2002). "Code of Practice: Rights of Access" http://www.drc-gb.org/publicationsandreports/publicationdetails.asp

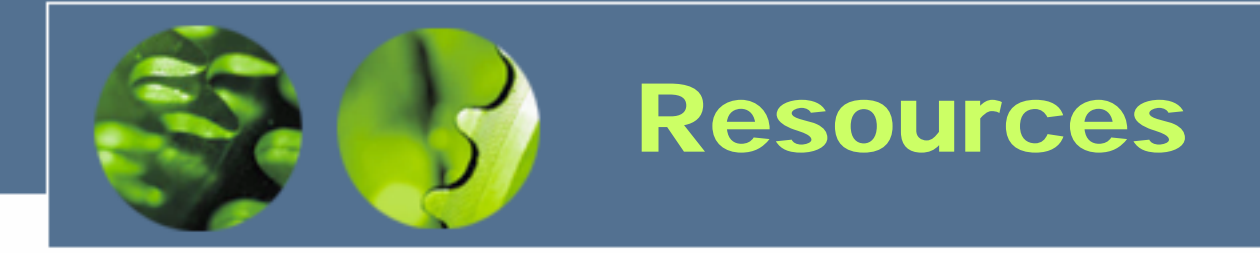

### **Starting Points to Sow the Seeds…**

- http://www.w3.org/WAI/
- http://www.accessify.com/
- http://www.disability.gov.uk/
- http://www.joeclark.org/access/
- http://www.jimthatcher.com/

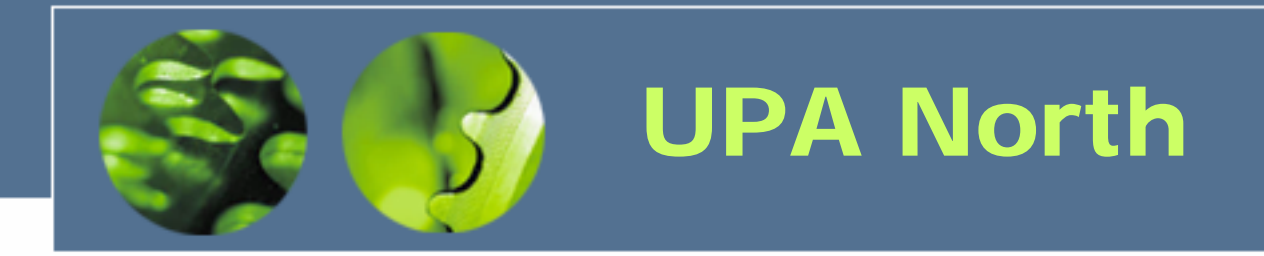

#### **Usability Professionals Association North**

- UK Chapter of the UPA Usability Professionals' Association
- e:: northern.usability@gmail.com
- b:: ukupa.org.uk/north/
- w:: groups.yahoo.com/group/northern\_usability/